## Creating a New Seeker from the LE Side

Enter the first name and last name search criteria into the appropriate search fields and click the "Execute Query" button

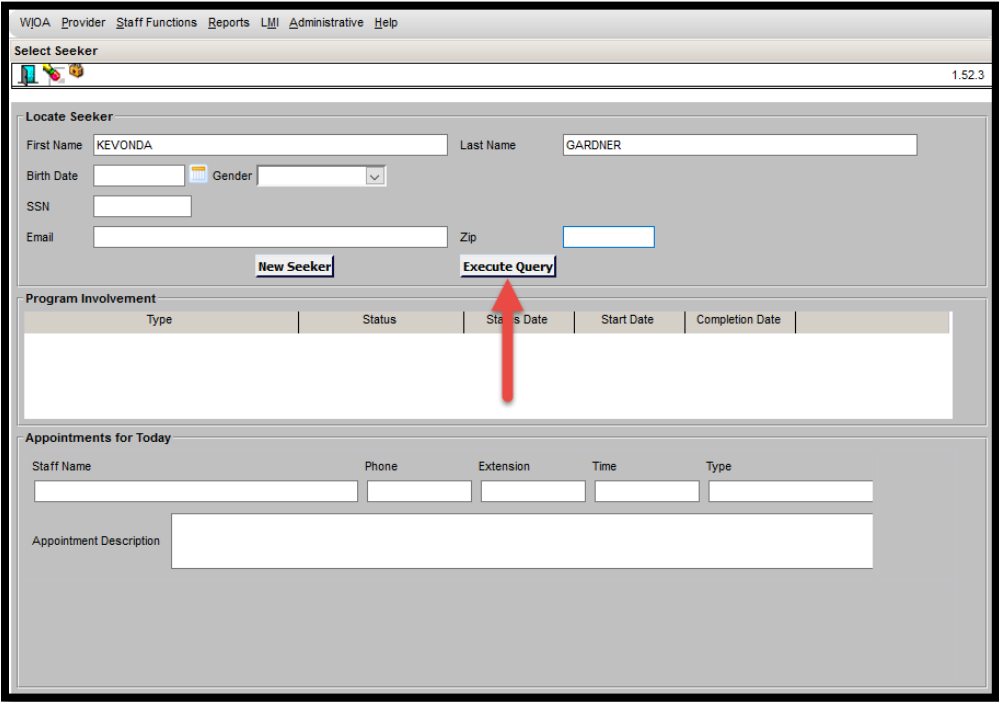

Click on the "Select Seeker" button on the Select Seeker screen

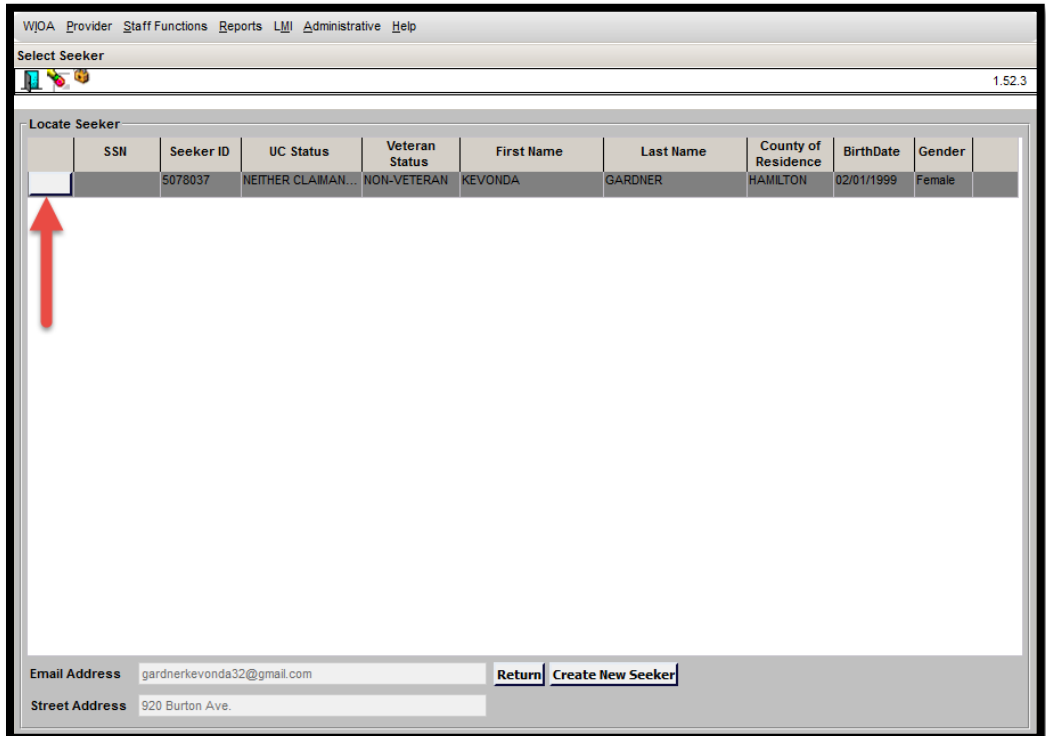

The following pop-up box will display notifying you that a new WIOA case will be built from the information that exists on the LE side

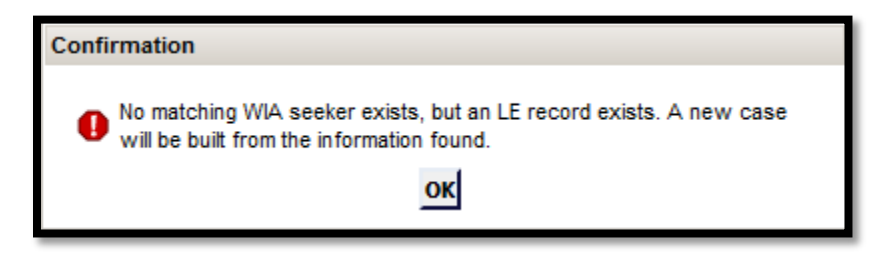

A new WIOA case is built using Ms. Gardner's SSN that is stored on the LE side. The SSN field will be greyed out until she is enrolled.

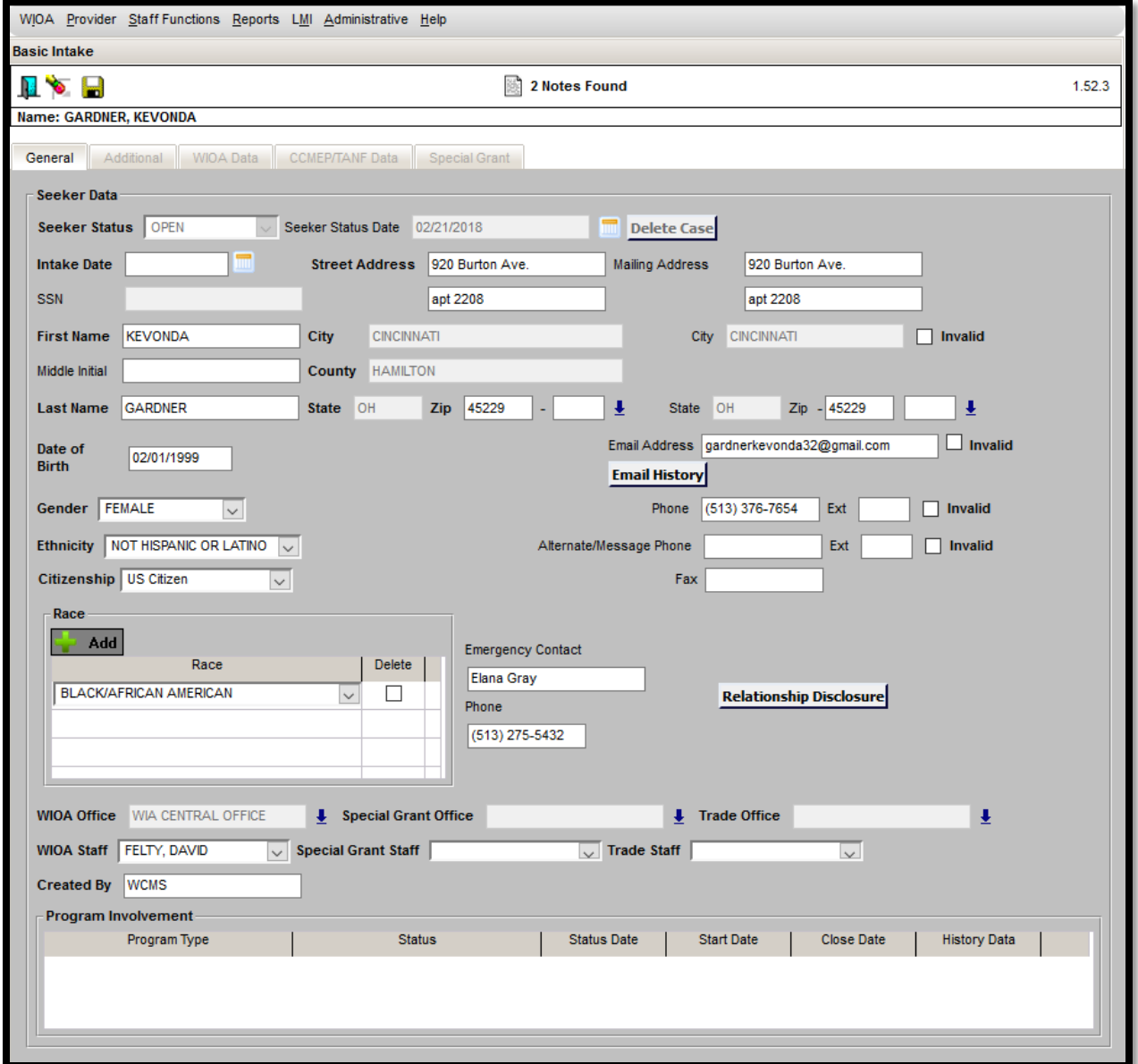